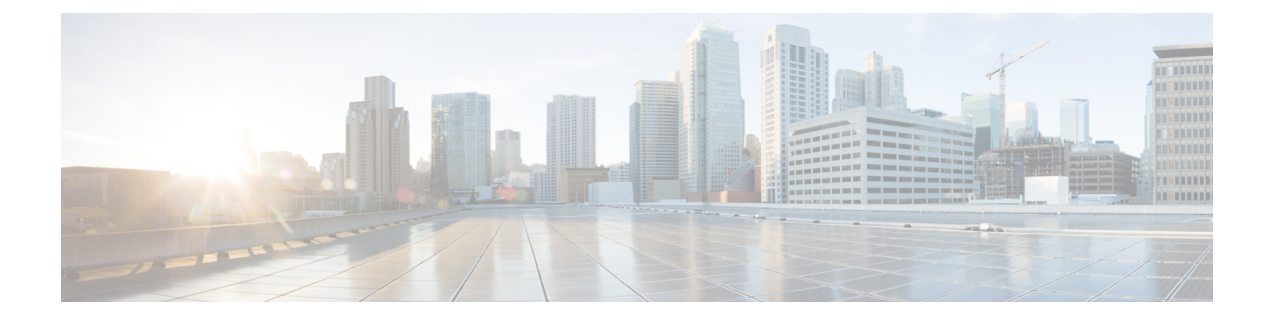

## **Audit Logs**

- [Audit](#page-0-0) Logs, on page 1
- [Viewing](#page-0-1) the Audit Logs, on page 1

## <span id="page-0-1"></span><span id="page-0-0"></span>**Audit Logs**

Audit Logs record system events that occurred, where they occurred, and which users initiated them.

## **Viewing the Audit Logs**

You can view, export, print, or refresh the audit logs displayed on the **Audit Logs** page.

## **Procedure**

- **Step 1** In the **Navigation** pane, click **Admin**.
- **Step 2** Expand **All** > **Faults, Events, and Audit Log**.
- **Step 3** In the work pane, click the **Audit Logs** tab.
- **Step 4** The **Work** pane displays the audit logs.

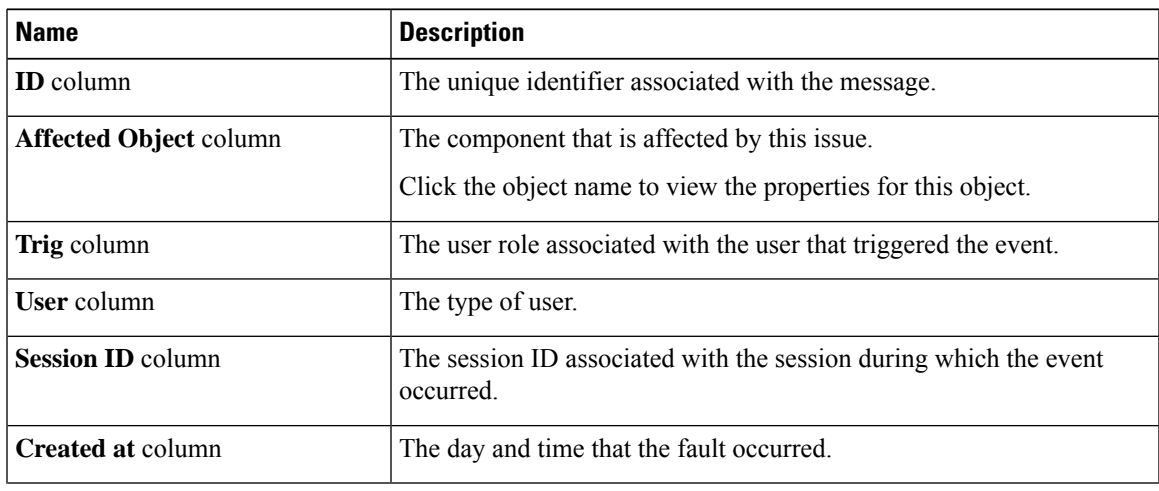

I

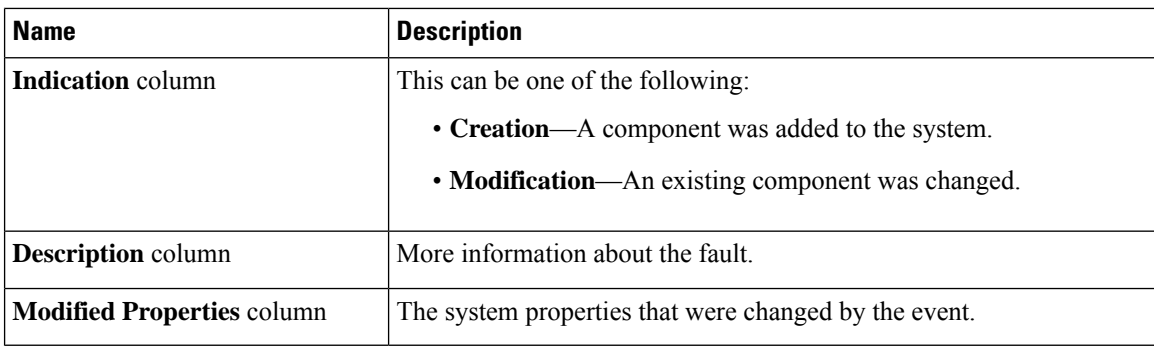